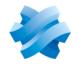

STORMSHIELD

# GUIDE STORMSHIELD ENDPOINT SECURITY EVOLUTION

## **INSTALLATION GUIDE** Version 2.5.5

Document last updated: April 22, 2024 Reference: ses-en-installation\_guide-v2.5.5

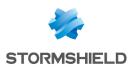

### Table of contents

| 1. Getting started                                                                                                    | 4                          |
|----------------------------------------------------------------------------------------------------|----------------------------|
| <ul> <li>2. System requirements for SES Evolution</li> <li>2.1 Backend</li> <li>2.2 Administration console</li> <li>2.3 Agent handlers</li> <li>2.4 SQL Server databases</li> <li>2.5 Agents</li> <li>2.5.1 Requirements</li> <li>2.5.2 Using agents on Microsoft Windows Server Core operating systems</li> <li>2.6 Adapting the size of the SES Evolution server according to the number of agents</li> </ul> | 6<br>7<br>8<br>9<br>9<br>9 |
| 3. Security instructions for SES Evolution                                                                                                    |                            |
| 3.1 Applying Microsoft Security Recommendations                                                                                                    |                            |
| 3.2 Configuring Windows Firewall                                                                                                    |                            |
| 3.3 Disabling safe mode for standard users                                                                                                    |                            |
| 4. Getting the SES Evolution license                                                                                                    |                            |
| 5. Installing SES Evolution                                                                                                    |                            |
| 5.1 Demo installations<br>5.1.1 Troubleshooting                                                                                                    |                            |
| 5.2 Standard installations                                                                                                    |                            |
| 5.2.1 Preparing a standard installation                                                                                                    |                            |
| 5.2.2 Performing a standard installation<br>5.3 Installing SES Evolution servers on different Active Directory domains                                                                                                    |                            |
|                                                                                                    |                            |
| 6. Adding a console, backend component or agent handler                                                                                                    | 22                         |
| 7. Updating SES Evolution                                                                                                    |                            |
| 7.1 Troubleshooting                                                                                                    |                            |
| 7.1.1 Failed to extract files from patch (0xa0050005)                                                                                                    |                            |
| 8. Uninstalling SES Evolution                                                                                                    |                            |
| 8.1 Uninstalling consoles, agent handlers and backend servers                                                                                                    |                            |
| 9. Configuring TLS connections between components                                                                                                    |                            |
| 9.1 Configuring TLS connections through group policy objects (GPO)                                                                                                    |                            |
| 9.2 Configuring TLS connections via PowerShell script                                                                                                    | 26                         |
| 10. Ensuring service continuity                                                                                                    | 27                         |
| 10.1 Recommendations for agent handlers                                                                                                    |                            |
| 10.1.1 Ensuring redundancy of agent handlers                                                                                                    |                            |
| 10.1.2 Managing the failure of an agent handler<br>10.2 Recommendations for backend servers                                                                                                    |                            |
| 10.2.1 Ensuring backend server redundancy                                                                                                    |                            |
| 10.2.2 Managing a backend server failure                                                                                                    |                            |
| 10.3 Recommendations for databases<br>10.3.1 Ensuring database redundancy                                                                                                    |                            |
| 10.3.2 Managing database failure                                                                                                    |                            |

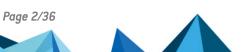

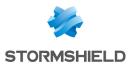

| 11. Compatibility of SES Evolution with other security solutions |  |
|------------------------------------------------------------------|--|
| 11.1 SES Evolution agent                                         |  |
| 11.2 Console                                                     |  |
| 11.3 Backend server                                              |  |
| 11.4 Stormshield Endpoint Security agent handler                 |  |
| 12. Further reading                                              |  |

In the documentation, Stormshield Endpoint Security Evolution is referred to in its short form: SES Evolution.

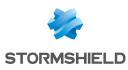

## 1. Getting started

Welcome to the Stormshield Endpoint Security Evolution installation guide version 2.5.5.

SES Evolution is a global security solution that offers comprehensive workstation protection in organizations of all sizes.

The SES Evolution agent runs on workstations and transparently protects them from known and unknown attacks and intrusions. Since the agent does not rely on signature databases, it can operate with the same level of security in the SES Evolution agent handlers' connected and disconnected modes.

The administration console makes it possible to organize, configure and monitor all agents in a pool. In addition, fully configurable security policies can be set, and agents can be segmented into groups for easier administration. With advanced tools that track logs and analyze attacks, administrators can monitor the status of their pools and trace the source of attacks detected and blocked by SES Evolution agents.

The SES Evolution solution is also built into your other security solutions, and reports its events directly in your SIEM system.

In the SES Evolution Installation Center, SES Evolution Installation Center.exe, users can:

- Perform a new installation,
- Modify an existing installation,
- Update an existing installation,
- Uninstall databases.

The interface of the Installation Center appears in the language detected on the operating system.

The SES Evolution solution runs on a set of components that communicate securely among themselves:

- · Administration and log databases,
- One or several agent handlers, which receive data and logs directly from agents, and request updates for administration databases and return the logs to a Syslog server,
- One or more backend application servers, which centralize the operations carried out on the SES Evolution environment and which provide a public REST API. For more information about the public API, see Enable and manage the public API for SES Evolution in the Administration guide.
- One or several administration consoles,
- The Stormshield update server, which permits the downloading of the most recent resources, e.g., new built-in security policies, built-in rule set updates.
- · Agents deployed on workstations or servers.

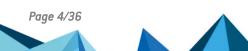

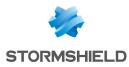

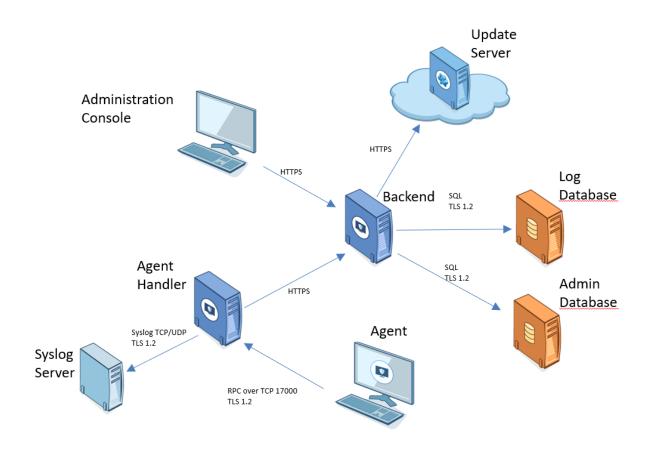

For more information on how to protect network connections that use TLS, refer to the section Configuring TLS connections between components.

The administration console makes it possible to deploy SES Evolution agents on workstations. For further information, refer to **Deploying agents on workstations** in the *Administration guide*.

Go to your MyStormshield client area, under the Downloads section, to obtain the SES Evolution Installation Center in the desired version.

Page 5/36

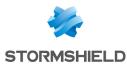

## 2. System requirements for SES Evolution

To install and use Stormshield Endpoint Security Evolution version 2.5.5 in Microsoft Windows, you must meet these minimum requirements.

Some of the required components are in the *resources\_x64* or *resources\_x86* folders in the distribution package.

#### 2.1 Backend

| INOT | ES                                                                                                    |
|------|----------------------------------------------------------------------------------------------------|
| •    | Virtual machines with a backend component installed cannot be cloned. This would make SES Evolution unstable, and it would then be impossible to uninstall the component. |

• The backend component must not be installed on a domain controller.

| Operating systems Refer to the <b>Product life cycle</b> guide to find out more on compatib<br>with Microsoft Windows versions. |                                                                                                    |  |
|----------------------------------------------------------------------------------------------------|----------------------------------------------------------------------------------------------------|--|
| Processors for physical machines                                                                                                | At least a dual-core 2 GHz 64-bit processor or the equivalent.<br>Itanium processors are not supported.                            |  |
|                                                                                                    | <b>ONOTE</b><br>The more cores the machine has, the faster the deployment of the<br>environment on the pool agents.                |  |
| Processors for virtual machines                                                                                                 | At least one virtual socket and two 2 GHz cores per socket.                                                                        |  |
| Physical memory                                                                                                    | At least 2 GB or more if the operating system requires it.                                                                         |  |
| Disk space                                                                                                    | At least 100 MB for installation                                                                                                   |  |
|                                                                                                    | At least 1 GB for data storage                                                                                                    |  |
|                                                                                                    | These are the disk space requirements for the NTFS file system. More space will be needed for updates and log storage.             |  |
| Network configuration                                                                                                    | No static IP address requirements                                                                                                  |  |
|                                                                                                    | Incoming communications:                                                                                                    |  |
|                                                                                                    | • TCP 443                                                                                                    |  |
|                                                                                                    | • TCP 10443 (Public API)                                                                                                    |  |
|                                                                                                    | <ul> <li>Outgoing communications (SQL ports by default, but may depend on<br/>the settings of the SQL Server instance):</li> </ul> |  |
|                                                                                                    | • TCP 1433 (SQL)                                                                                                    |  |
|                                                                                                    | <ul> <li>TCP 1434 (SQL)</li> </ul>                                                                                                 |  |
|                                                                                                    | <ul> <li>UDP 1434 (SQL)</li> </ul>                                                                                                 |  |
| Software                                                                                                    | • IIS server to install before SES Evolution. The IIS role must be enabled                                                         |  |
|                                                                                                    | Framework .NET 4.6.2                                                                                                    |  |

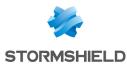

| Certificate | <ul> <li>VeriSign Universal Root Certification Authority certificate installed to<br/>verify the authenticity of SES Evolution updates.<br/>It must be installed in the Trusted Root Certification Authorities or<br/>Third-party root Certification Authorities certificate store.</li> </ul> |
|-------------|----------------------------------------------------------------------------------------------------|
|             | mila party foot certification Automices certificate store.                                                                                                    |

#### 2.2 Administration console

#### NOTE

Virtual machines with an SES Evolution administration console installed cannot be cloned. This would make SES Evolution unstable, and it would then be impossible to uninstall the component.

| Operating systems                                                                                                    | Refer to the <b>Product life cycle</b> guide to find out more on compatibility with Microsoft Windows versions.                                                                                                    |  |
|----------------------------------------------------------------------------------------------------|----------------------------------------------------------------------------------------------------|--|
| Processors for physical<br>machines                                                                                                    | <ul> <li>32-bit processors: at least Intel Pentium 4 2 GHz or the equivalent,</li> <li>64-bit processors: at least Intel Pentium 4 2 GHz with x86-64 support<br/>or the equivalent.</li> <li>Itanium processors are not supported.</li> </ul> |  |
| Processors for virtual machines                                                                                                    | At least one virtual socket and two 1 GHz cores per socket.<br>Stormshield recommends one virtual socket and two 2 GHz cores per<br>socket.                                                                                                   |  |
| Physical memory                                                                                                    | At least 1 GB. Stormshield recommends 2 GB.                                                                                                    |  |
| Disk space                                                                                                    | <ul> <li>At least 100 MB for installation</li> <li>At least 100 MB for data storage</li> <li>These are the disk space requirements for the NTFS file system.</li> </ul>                                                                       |  |
| Network configuration                                                                                                    | <ul> <li>Outgoing communication:</li> <li>CP 443 (HTTPS)</li> </ul>                                                                                                    |  |
| Software                                                                                                    | Framework .NET 4.6.2                                                                                                    |  |
| Display                                                                                                    | At least 1680x1050.                                                                                                    |  |
| Certificate • VeriSign Universal Root Certification Authority certificate in<br>verify the authenticity of SES Evolution updates.<br>It must be installed in the Trusted Root Certification Author<br>Third-party Root Certification Authorities certificate store. |                                                                                                    |  |

#### 2.3 Agent handlers

1 NOTES

- Virtual machines with an agent handler installed cannot be cloned. This would make SES Evolution unstable, and it would then be impossible to uninstall the component.
- The agent handler must not be installed on a domain controller.

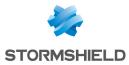

| Operating systems                                                                                                    | Refer to the <b>Product life cycle</b> guide to find out more on compatibility with Microsoft Windows versions.                                                                                                    |  |
|----------------------------------------------------------------------------------------------------|----------------------------------------------------------------------------------------------------|--|
| Processors for physical machines                                                                                                    | At least a dual-core 2 GHz 64-bit processor or the equivalent.<br>Itanium processors are not supported.                                                                                                    |  |
| Processors for virtual machines                                                                                                    | At least one virtual socket and two 2 GHz cores per socket.                                                                                                    |  |
| Physical memory                                                                                                    | At least 2 GB or more if the operating system requires it.                                                                                                    |  |
| <ul> <li>At least 100 MB for installation</li> <li>At least 1 GB for data storage</li> <li>These are the disk space requirements for the NTFS file system space will be needed for updates and log storage.</li> </ul>     |                                                                                                    |  |
| Network configuration                                                                                                    | <ul> <li>No static IP address requirements</li> <li>Incoming communications: <ul> <li>TCP 17000</li> </ul> </li> <li>Outgoing communication: <ul> <li>TCP 443 (HTTPS)</li> <li>TCP port for Syslog</li> <li>UDP port for Syslog</li> </ul> </li> </ul> |  |
| Software                                                                                                    | Framework .NET 4.6.2                                                                                                    |  |
| <ul> <li>VeriSign Universal Root Certification Authority certification verify the authenticity of SES Evolution updates.<br/>It must be installed in the Trusted Root Certification Authorities certificate sto</li> </ul> |                                                                                                    |  |

#### 2.4 SQL Server databases

| Operating systems | <ul> <li>Windows Server 2016</li> <li>Windows Server 2019</li> <li>Windows Server 2022</li> </ul>                                                                                                    |
|-------------------|----------------------------------------------------------------------------------------------------|
| Processors        | At least a 2 GHz 64-bit processor.<br>Itanium processors are not supported.<br>SQL Server runs more slowly on a virtual machine than in native mode<br>due to the additional workload involved in virtualization.                                                                                                    |
| Physical memory   | SQL Server Express: at least 1 GB and a maximum of 1.41 GB<br>SQL Server: at least 4 GB<br>You must define the RAM quota that matches the amount of memory to<br>allocate to the SQL Server, so that it does not use up all the memory on<br>the server. This value can be configured in <i>SQL Server Management</i><br><i>Studio</i> after the databases have been installed. Please see the<br>recommendations in the <b>RAM</b> column of the table Adapting the size of<br>the SES Evolution server according to the number of agents. |

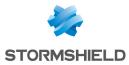

| Disk space            | <ul><li>At least 6 MB for installation.</li><li>The space required for data storage depends on the environment.</li></ul>          |  |  |
|-----------------------|----------------------------------------------------------------------------------------------------|--|--|
|                       | Stormshield recommends NTFS (New Technology File System).                                                                          |  |  |
| Network configuration | No static IP address requirements.                                                                                                 |  |  |
|                       | <ul> <li>Incoming communications (SQL ports by default, but may depend on<br/>the settings of the SQL Server instance):</li> </ul> |  |  |
|                       | <ul> <li>TCP 1433 (SQL)</li> </ul>                                                                                                 |  |  |
|                       | <ul> <li>TCP 1434 (SQL)</li> </ul>                                                                                                 |  |  |
|                       | <ul> <li>UDP 1434 (SQL)</li> </ul>                                                                                                 |  |  |
| Software              | Refer to the <b>Product life cycle</b> guide to find out more on compatibility with Microsoft SQL Server versions.                 |  |  |

For more information about adapting the size and installing SQL Server, refer to *SQL Server Recommendations guide*.

#### 2.5 Agents

#### 2.5.1 Requirements

| Operating systems                | Refer to the <b>Product life cycle</b> guide to find out more on compatibility with Microsoft Windows versions.                                                                                                    |  |
|----------------------------------|----------------------------------------------------------------------------------------------------|--|
| Processors for physical machines | <ul> <li>32-bit processors: at least Intel Pentium 4 2 GHz or the equivalent,</li> <li>64-bit processors: at least Intel Pentium 4 2 GHz with x86-64 support or the equivalent.</li> <li>Itanium processors are not supported.</li> </ul> |  |
| Processors for virtual machines  | At least one virtual socket and one 1 GHz core per socket. Stormshield recommends one virtual socket and two 2 GHz cores per socket.                                                                                                    |  |
| Physical memory                  | At least 1 GB. Or more if the operating system requires it. Stormshield recommends 2 GB.                                                                                                    |  |
| Disk space                       | <ul> <li>At least 100 MB for installation,</li> <li>At least 200 MB for data storage.</li> <li>These are the disk space requirements for the NTFS file system. More space will be needed for updates and logs.</li> </ul>                 |  |
| Network configuration            | Outgoing communication:     TCP 17000 (RPC)                                                                                                    |  |
| Network bandwidth                | At least 12 Kbit/s. Lower bandwidth may prevent the agent and agent handler from exchanging data.                                                                                                    |  |
| Software                         | Framework .NET 4.6.2 or higher.                                                                                                    |  |
| Display                          | At least 1024X768.                                                                                                    |  |

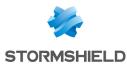

| Certificate | <i>VeriSign Universal Root Certification Authority</i> certificate installed to verify the authenticity of SES Evolution updates.<br>It must be installed in the Trusted Root Certification Authorities or Third-<br>party Root Certification Authorities certificate store.                |
|-------------|----------------------------------------------------------------------------------------------------|
|             | You can download it directly in your MyStormshield client area, under<br>Downloads > Stormshield Endpoint Security > Evolution > Resources.<br>With the .bat file in the archive, the certificate can be automatically<br>installed in the certificate store with an administrator account. |

#### 2.5.2 Using agents on Microsoft Windows Server Core operating systems

SES Evolution agents can be installed on Windows Server Core 2012 R2, 2016, 2019 and 2022 operating systems.

These operating systems have a reduced graphical interface. The agent's interface does not

start automatically when a user session is opened (🔛 icon in the task bar on a 'standard' operating system). To display the agent's GUI:

• Use the EsGui.exe command.

In addition, if requests for user confirmation are configured in a security rule, the agent will not open any window, automatically assuming that the answer to the confirmation is "no". There is no way for the user to reply with a "yes".

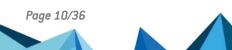

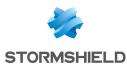

## 2.6 Adapting the size of the SES Evolution server according to the number of agents

The table below gives an estimate of the **minimum** hardware requirements that your SES Evolution environment needs in relation to the number of agents installed. All server components can be installed on the same machine up to 5,000 agents. If you use more, you are advised to dispatch components on several machines.

Agent handlers can support up to 30,000 agents.

SSD hard disks are recommended in particular to optimize performance and response time.

#### 🕒 IMPORTANT

RAM quota refers to the amount of memory that you must allocate to the SQL Server so that it does not use up all the memory on the server. This value can be configured in *SQL Server Management Studio* after the databases have been installed. Refer to the RAM column in the table below.

| Number of agents                     | CPU                                                                                                    | RAM                                                                                        | Disk                                                                                                    |
|--------------------------------------|----------------------------------------------------------------------------------------------------|--------------------------------------------------------------------------------------------|----------------------------------------------------------------------------------------------------|
| < 200<br>agents<br>(1 server)        | 2 cores / 2 threads - 3 GHz                                                                                                    | 4 GB<br>SQL Quota: 1.5 GB                                                                  | 170 GB for 1 year of log retention, 155 GB for 6 months, 150 GB for 3 months.                                                                                                    |
| < 500<br>agents<br>(1 server)        | 4 cores / 4 threads - 3 GHz                                                                                                    | 6 GB<br>SQL quota: 3 GB                                                                    | 250 GB for 1 year of log retention, 175 GB for 6 months, 150 GB for 3 months.                                                                                                    |
| < 1 000<br>agents<br>(1 server)      | 4 cores / 4 threads - 3 GHz                                                                                                    | 6 GB<br>SQL quota: 3 GB                                                                    | 300 GB for 1 year of log retention, 250 GB for 6 months, 200 GB for 3 months.                                                                                                    |
| < 2 500<br>agents<br>(1 server)      | 4 cores / 4 threads - 3 GHz                                                                                                    | 8 GB<br>SQL quota: 4 GB                                                                    | 600 GB for 1 year of log retention, 350 GB for 6 months, 250 GB for 3 months.                                                                                                    |
| < 5 000<br>agents<br>(1 server)      | 6 cores / 6 threads - 3 GHz                                                                                                    | 12 GB<br>SQL quota: 6 GB                                                                   | 1 TB for 1 year of log retention, 600 GB for<br>6 months, 350 GB for 3 months.                                                                                                    |
| < 10 000<br>agents<br>(2<br>servers) | Database: 2 cores / 2<br>threads - 3 GHz<br>Backend + Agent handler: 4<br>cores / 4 threads -3 GHz                                                           | Database: 8 GB<br>Backend + Agent<br>handler: 8 GB                                         | <b>Database</b> : 2 TB for 1 year of log retention, 1<br>TB for 6 months, 600 GB for 3 months.<br><b>Backend + Agent handler:</b> 50 GB                                            |
| < 30 000<br>agents<br>(3<br>servers) | Database: 4 cores / 4<br>threads -3 GHz<br>Backend + Agent handler: 4<br>cores / 4 threads -3 GHz<br>Additional agent handler: 4<br>cores / 4 threads -3 GHz | Database: 16 GB<br>Backend + Agent<br>handler: 16 GB<br>Additional agent<br>handler: 16 GB | <b>Database</b> : 8 TB for 1 year of log retention, 4<br>TB for 6 months, 2 TB for 3 months.<br><b>Backend + Agent handler:</b> 100 GB<br><b>Additional agent handler</b> : 100 GB |

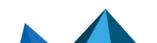

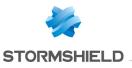

| < 60 000<br>agents<br>[4<br>servers]     | Database: 4 cores / 4 threads<br>-3 GHz<br>Backend + Agent handler: 4<br>cores / 4 threads -3 GHz<br>2 additional agent handlers:<br>4 cores / 4 threads -3 GHz | Database: 16 GB<br>Backend + Agent<br>handler: 16 GB<br>2 additional<br>agent handlers:<br>16 GB | Database: 12 TB for 1 year of log retention,<br>6 TB for 6 months, 5 TB for 3 months.<br>Backend + Agent handler: 100 GB<br>2 additional agent handlers: 100 GB  |
|------------------------------------------|----------------------------------------------------------------------------------------------------|--------------------------------------------------------------------------------------------------|----------------------------------------------------------------------------------------------------|
| < 90 000<br>agents<br>(5<br>servers)     | Database: 4 cores / 4 threads<br>-3 GHz<br>Backend + Agent handler: 4<br>cores / 4 threads -3 GHz<br>3 additional agent handlers:<br>4 cores / 4 threads -3 GHz | Database: 16 GB<br>Backend + Agent<br>handler: 16 GB<br>3 additional<br>agent handlers:<br>16 GB | Database: 16 TB for 1 year of log retention,<br>8 TB for 6 months, 5 TB for 3 months.<br>Backend + Agent handler: 100 GB<br>3 additional agent handlers: 100 GB  |
| < 120<br>000<br>agents<br>(6<br>servers) | Database: 4 cores / 4 threads<br>-3 GHz<br>Backend + Agent handler: 4<br>cores / 4 threads -3 GHz<br>4 additional agent handlers:<br>4 cores / 4 threads -3 GHz | Database: 16 GB<br>Backend + Agent<br>handler: 16 GB<br>4 additional<br>agent handlers:<br>16 GB | Database: 16 TB for 1 year of log retention,<br>8 TB for 6 months, 5 TB for 3 months.<br>Backend + Agent handler: 100 GB<br>4 additional agent handlers: 100 GB  |
| < 150<br>000<br>agents<br>(7<br>servers) | Database: 4 cores / 4 threads<br>-3 GHz<br>Backend + Agent handler: 4<br>cores / 4 threads -3 GHz<br>5 additional agent handlers:<br>4 cores / 4 threads -3 GHz | Database: 16 GB<br>Backend + Agent<br>handler: 16 GB<br>5 additional<br>agent handlers:<br>16 GB | Database: 24 TB for 1 year of log retention,<br>12 TB for 6 months, 6 TB for 3 months.<br>Backend + Agent handler: 100 GB<br>5 additional agent handlers: 100 GB |

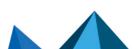

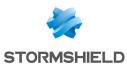

## 3. Security instructions for SES Evolution

For the security and proper operation of SES Evolution, we recommend that you observe the following recommendations.

#### **3.1 Applying Microsoft Security Recommendations**

Microsoft operating systems have a security mechanism. We recommend that you apply Microsoft's recommendations on the following topics to your pool:

- Recommended NTFS file system,
- Recommended default installation directory configuration,
- From Windows 10, use the Cortana wizard carefully,
- Moderate use of cloning workstations and servers,
- Configuration of the system dump file (dump or full dump file). We recommend configuring the operating system to generate a dump file containing the full memory image when the machine is shut down.
- As of Windows 8, use of Secure Boot protection is recommended,
- Permanent activation of Hyper-V functionality on Windows 10 recommended,
- System partition encryption with BitLocker recommended,
- Starting with Windows 10, Credential Guard is recommended for use,
- From Windows 8.1, activation of enhanced LSA protection is recommended,
- Enable TLS 1.2 encryption and disable TLS 1.0 and 1.1 encryption for communications to backend servers.

For more information on these topics, please refer to the applicable Microsoft documentation.

#### **3.2 Configuring Windows Firewall**

Make sure that the following port numbers are allowed on the firewalls of the machines hosting the components of SES Evolution and also on all network equipment located between the machines hosting the components of SES Evolution.

| Protocols | Direction | Port  | Comments                                            |
|-----------|-----------|-------|-----------------------------------------------------|
| TCP       | Outgoing  | 17000 | Communication with the SES Evolution agent handlers |
| UDP       | Outgoing  | 53    | DNS queries                                         |
| TCP       | Outgoing  | 80    | Access to certificate revocation lists              |
| TCP       | Outgoing  | 88    | Kerberos Authentication                             |
| TCP/UDP   | Outgoing  | 389   | LDAP authentication                                 |
| TCP       | Outgoing  | 3268  | GC (Global Catalog) LDAP authentication             |
|           |           |       |                                                     |

#### Agents

Agent handler

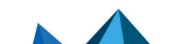

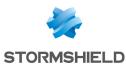

#### SES EVOLUTION - INSTALLATION GUIDE - V 2.5.5 3. SECURITY INSTRUCTIONS FOR SES EVOLUTION

| Protocols              | s Dir      | Direction Port Comments |                         | Comments                                                     |
|------------------------|------------|-------------------------|-------------------------|--------------------------------------------------------------|
| TCP                    | Incoming 1 |                         | 17000                   | Communication with SES Evolution agents                      |
| TCP                    | Outgoing   |                         | 433                     | HTTPS connections to the backend server                      |
| TCP                    | Outgoing   |                         | 1468                    | Communication with a Syslog server                           |
| TCP/TLS                | Outgoing   |                         | 6514                    | Communication with a Syslog server                           |
| UDP                    | Outgoii    | ng                      | 514                     | Communication with a Syslog server                           |
| Backend server         |            |                         |                         |                                                              |
| Protocols              | Direction  | Port                    |                         | Comments                                                     |
| TCP                    | Incoming   | 443                     | HTTPS cor               | nnections from the administration console or agent handler   |
| TCP                    | Outgoing   | 443                     | HTTPS cor               | nnections to the Stormshield public update server            |
| TCP/UDP                | Outgoing   | Variable                | Connectio<br>configurat | ons to the database engine. The port depends on its<br>tion. |
| TCP                    | Incoming   | 10443                   | HTTPS cor<br>(SIEM/SO/  | nnections from external systems using public APIs<br>AR)     |
| Administration console |            |                         |                         |                                                              |
| Protoco                | ls [       | Direction               | Port                    | Comments                                                     |
| TCP                    | Outg       | oing                    | 433                     | HTTPS connections to backend server                          |

#### 3.3 Disabling safe mode for standard users

Safe mode can be used to troubleshoot problems that prevent a workstation from being used when started normally. By default, the Windows configuration allows all users to start in this mode.

However, in safe mode, the SES Evolution agent self-protection is disabled. You must therefore allow only administrators to use this mode.

To disable safe mode for non-administrator users, set the *SafeModeBlockNonAdmins* value of the *HKLM\Software\Microsoft\Windows\CurrentVersion\Policies\System key* to "1" in the Windows registry.

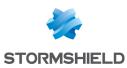

## 4. Getting the SES Evolution license

You need to get your license from your MyStormshield client area and register it when installing the solution.

Licenses determine the number of active SES Evolution agents that you can manage with the solution, and have an expiry date. Several licenses can be combined for the same environment. However, each license is valid for the installation of a single SES Evolution environment. An additional license is needed to install another environment.

To get your license:

- 1. Make sure you have the Stormshield PDF delivery document and log in to your MyStormshield client area.
- 2. In the menu on the left, select **Products > Register a product > Register SES software**, and accept the terms of use.
- 3. Enter the following information:
  - **Associated company**: name of the company under which you are registered at Stormshield.
  - License key: character string located in the Serial number column of the delivery document.
  - Reseller: name of your SES Evolution reseller.
- 4. Click Register.
- 5. On your personal area dashboard, from the **List of products** table, click on your serial number.
- 6. Click on **Download all licenses** and unzip the downloaded file.

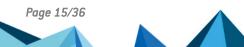

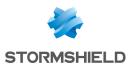

## 5. Installing SES Evolution

The SES Evolution Installation Center kakes you through the various steps in a standard or demo installation.

The solution's components can either be installed on the same machine or on separate machines.

Read the following recommendations before installing SES Evolution:

- The console, backend component and databases must be installed on hosts that belong to the same Active Directory domain, or on two domains that have a relationship of trust.
- The SQL Server is needed to install databases.
- You are advised to install the backend component and databases in a trusted zone.
- Do not install the backend component or agent handler on a domain controller.
- Administrator privileges are required to install the solution.
- Before installing a full server or the backend component, it is recommended to disable Windows update and to enable it again afterwards.
- On a backend component or an agent handler, the "%ProgramData%\Stormshield\SES Evolution" folder should be excluded from the antivirus scan on the workstation in order to optimize performance. SES Evolution indeed uses many compressed *cab* files, which trigger the antivirus analysis.
- An SES Evolution agent can be installed on a backend component or an agent handler; an appropriate security policy is provided by default to protect them.

If you encounter issues while installing SES Evolution, look up the log files located in the administrator's *AppData/Local/Temp* folder.

#### 5.1 Demo installations

In demo installations, all the components of the solution are installed on the same machine with a simplified password and access account configuration.

#### CAUTION

A demo installation does not allow additional components to be added.

It is only recommended for test or demonstration purposes. Do not install it in a production environment.

In addition, it is not possible to migrate from a demo installation to a standard installation. The solution would need to be fully uninstalled before you can proceed with a standard installation.

To install SES Evolution, proceed as follows:

- 1. Log in to the machine using a Windows account with the following characteristics:
  - If the machine belongs to a domain, the Windows account must be a domain account,
  - It must hold administration privileges on the local machine,
  - If the database already existed before the installation, the account must have access to the database instance with the "sysadmin" server role.
- 2. Double-click on the SES Evolution Installation Center.exe file.
- 3. Click on **New installation**.

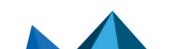

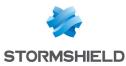

#### 4. Select **Demo installation**.

- 5. Installation options in the **Databases** section are automatically selected based on your configuration:
  - If there are no SQL Server instances installed on the workstation, SES Evolution will suggest installing SQL Server Express. The first option will then be automatically selected. The Installation Center automatically detects the SQL Server Express installation file, and the SQL Server Express update file (if there is one), if they are in the same folder as the Installation Center. Fill in the information required to connect to the SQL Server Express instance.
  - If there is already a SQL Server instance on the workstation, the second option will be automatically selected. The SQL Server instance must not contain any data. The name of the database instance appears automatically.
  - The "sysadmin" role is required for the creation of databases, regardless of whether a Windows or SQL Server account is selected.
- 6. Configure **Log database storage.** The parameters differ depending on whether you have SQL Server Enterprise or SQL Server Express.
  - Log storage path: Use the default SQL Server storage path or a custom path. This field is available only on SQL Server Enterprise.
  - Agent event retention and System log retention: SES Evolution logs are kept by default for 12 months before they are automatically deleted, and only for two months if you are using SQL Server Express. Enter a retention period higher than or equal to 1 month. The maximum duration allowed on SQL Server Express is 12 months. Logs can be kept indefinitely on SQL Server Enterprise. As such, ensure that you always have enough disk space to contain all logs. Retention values can be modified later through the administration console. For more information, refer to the section Managing the deletion of logs in the Administration guide.
- 7. In the General single password section, set a password which will be used later to encrypt certification authorities and the backend component's connections to databases. Choose a password that complies with the constraints of the database instance. The "super administrator" account is the domain account with which you are logged in. It must belong to the same Active Directory domain as the SQL server, the various SES Evolution database instances and the administration console. If this is not the case, then a relationship of trust must be established between the domains.
- 8. Register your license file. To get your license, refer to the Getting the SES Evolution license section.
- 9. Click on Install.
- 10. In the next step, move your mouse randomly to produce random numbers. The certificates needed to run SES Evolution and guarantee its security are generated from these numbers.
- 11. Quit the Installation Center once the installation is complete. The solution is now ready.

We recommend that you set up backoffice component redundancy. For further information, refer to the **Ensuring service continuity** section.

#### 5.1.1 Troubleshooting

#### Installation failed. The network path was not found

**Situation**: During a demo installation, the Installation center displays this error: *Installation failed. The network path was not found.* 

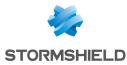

**Cause**: The host is linked to an Active Directory but you have run the Installation center with a local account.

**Solution**: Log in as an Active Directory account to install SES Evolution.

#### 5.2 Standard installations

Standard installations make it possible to use SES Evolution in a production environment. You can either install all the components on the same machine or spread them out over several machines.

During the initial installation of SES Evolution on the first machine, databases and certificates must be installed and the super administrator must be created; these options cannot be unselected. Other components can be added to this machine.

To add one or several backend components, administration consoles and agent handlers later on other machines, you need to run the Installation Center on each machine and modify an existing installation. The machines on which consoles and agent handlers are installed must be able to communicate with the backend. The backend must also be able to communicate with the databases.

#### 5.2.1 Preparing a standard installation

Follow the recommendations below for a standard installation of your SES Evolution environment:

- Active Directory, DNS and network configurations must be prepared in advance, before installing SES Evolution.
- The backend component and agent handlers can be installed on machines that belong to different Active Directory domains. For further information, refer to Installing SES Evolution servers on different Active Directory domains.
- The backend servers and agent handlers must not be installed on a domain controller.
- If you have more than 50,000 agents, we recommend that you set up Windows NLB (Windows load-balancing mechanism) on machines that host backend servers to form a cluster that will guarantee redundancy and load balancing. For further information, refer to the Ensuring service continuity section.
- We recommend that you run the Installation Center on machines in the following sequence:
  - 1. Servers that host administration and log databases,
  - 2. Servers that host the backend component,
  - 3. Servers that host the agent handler,
  - 4. Servers or workstations that host the administration console.
- We recommend that you set up redundancy for all backoffice components. For further information, refer to the Ensuring service continuity section.

#### 5.2.2 Performing a standard installation

For an initial installation of SES Evolution:

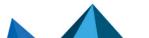

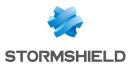

- 1. Log in to the machine using a Windows account with the following characteristics:
  - If the machine belongs to a domain, the Windows account must be a domain account,
  - It must hold administration privileges on the local machine,
  - If the database already existed before the installation, the account must have access to the database instance with the "sysadmin" server role.
- 2. Double-click on the SES Evolution Installation Center.exe file.
- 3. Click on **New installation**.
- 4. Select Standard installation.
- 5. Enter the addresses of the administration and log database instances. Both databases can be located on the same instance. Regardless of which authentication type is selected, the "sysadmin" role is required for the creation of databases.

#### NOTE

Database instances must not contain data and the operating system from which the Installation Center is run must be able to access the instances.

- 6. Configure **Log database storage.** The parameters differ depending on whether you have SQL Server Enterprise or SQL Server Express.
  - Log storage path: Use the default SQL Server storage path or a custom path. This field is available only on SQL Server Enterprise.
  - Agent event retention and System log retention: SES Evolution logs are kept by default for 12 months before they are automatically deleted, and only for two months if you are using SQL Server Express. Enter a retention period higher than or equal to 1 month. The maximum duration allowed on SQL Server Express is 12 months. Logs can be kept indefinitely on SQL Server Enterprise. As such, ensure that you always have enough disk space to contain all logs. Retention values can be modified later through the administration console. For more

information, refer to the section Managing the deletion of logs in the Administration guide.

- 7. Enter the passwords that encrypt private keys for root and intermediate certificate authorities.
- 8. The domain account with which you have logged in is pre-entered as the super administrator account. The super administrator is the user of the console that makes it possible to create other users. It must belong to the same Active Directory domain as the SQL server, the various SES Evolution database instances and the administration console. If this is not the case, then a relationship of trust must be established between the domains.

#### 1 NOTE

If you rename the domain account which is SES Evolution super administrator, make sure you have created before a user with the new name in the SES Evolution administration console. Otherwise you will not be able to log in to the console. For more information, refer to the *Administration guide*.

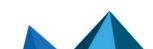

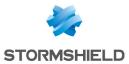

- Select Backend if you wish to install a backend component on this machine. The backend centralizes all the operations performed in the environment and is the core of the installation. Specify the following parameters:
  - The DNS name of the host that will be used to access the backend in HTTPS. The name of the machine from which you have logged in and the domain are pre-entered. This name cannot be changed later.
  - The cluster host name is mandatory. If you want to implement load balancing or redundancy (NLB feature) on several backends (recommended for more than 50,000 agents), this is the address that agent handlers and the console will use to connect to the backend. The DNS name must be different from the first host name. This information will be known only after the initial installation of the backend. These two DNS names cannot be changed subsequently.

If you do not wish to set up a backend cluster, a DNS entry (CNAME) must still be declared with a specific name (e.g., SESBACKCLUSTER.SES.local). Its IP address will point to the address of the machine on which the backend is installed. SES Evolution components will not need to be reinstalled later if an architecture with an NLB cluster is implemented. The DNS alias will need to be changed so as it points to the virtual IP address of the NLB cluster.

• Select the type of account that will be used as the identity for the worker processes of the IIS server:

| Domain account         | Account on the domain, ideally created only for use as the identity<br>of SES Evolution services and programs, with a password that never<br>expires. The service that updates the backend, installed on every<br>backend server, also uses this domain account.                                                                                                    |
|------------------------|----------------------------------------------------------------------------------------------------|
| Local account          | Local account on the machine. This option can be used to install<br>SES Evolution outside a Windows domain that uses several<br>different machines. This requires the creation of local accounts with<br>the same login and password on every machine. The service that<br>updates the backend, installed on every backend server, also uses<br>this domain account. |
| Predefined IIS account | Virtual account valid only on the local machine, and to be used only<br>for local installations of a backend on the same machine as the<br>database. In this case, the update service on the backend is<br>installed as SYSTEM.                                                                                                    |

- Enter the name and password of the account.
- 10. Next, select **Agent handler** and **Administration console** if you wish to install them on this machine. Enter the contact address of the agent handler, that agents will use to contact it.
- 11. Register your license file. To get your license, refer to the Getting the SES Evolution license section.
- 12. Click on Install.
- 13. In the next step, move your mouse randomly to produce random numbers. The movements produce random numbers from which the certificates required for the operation of SES Evolution are generated.

If the IIS role is not activated, the Installation Center automatically activates it when the backend component is installed. This operation may take a while to complete.

14. Quit the Installation Center once the installation is complete.

To install the other components on other machines, run the Installation Center on each machine and select **Modify an existing installation**. For further information, refer to **Adding a console**, **backend component or agent handler**.

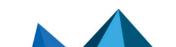

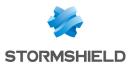

We recommend that you set up backoffice component redundancy. For further information, refer to the **Ensuring service continuity** section.

#### 5.3 Installing SES Evolution servers on different Active Directory domains

If there are several Active Directory domains in your infrastructure, you can install agent handlers on machines that belong to domains other than the one on which the backend component is located. Communications between the backend communication and agent handlers are secured using certificate-based mutual authentication.

The various Active Directory domains must therefore be able to communicate with one another.

Follow the steps below to install an agent handler on a domain other than the one on which the backend component is located:

- 1. Using a server that belongs to the Active Directory domain 1, perform an advanced installation in the Installation Center and select the installation of the backend component.
- Using a server that belongs to Active Directory domain 2, click on Modify an existing installation in the Installation Center and click on Stormshield Endpoint Security Evolution Agent handlers.
- 3. Enter the values of the parameters and click on Install.

If you are installing several agent handlers, repeat the operation on each machine that hosts agent handlers.

Page 21/36

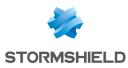

## 6. Adding a console, backend component or agent handler

In the Installation Center, the **Add a new component to an existing installation** menu offers the possibility of installing consoles, backend servers or agent handlers on machines other than the one on which you performed the first installation. Components cannot be added if you have performed a demo installation.

Agent handlers can be installed on machines that belong to Active Directory domains other than the one on which the backend component is located. For further information, refer to **Installing SES Evolution servers on different Active Directory domains**.

No additional license is needed to add these components to the same environment.

To add a console, backend component or agent handler, perform the following operations:

- 1. Log in to the machine using a Windows account with the following characteristics:
  - If the machine belongs to a domain, the Windows account must be a domain account,
  - The account must hold administration privileges and permissions to open interactive sessions on the local machine,
  - Only for the backend component, the account must have access to the database instance with the "sysadmin" server role.
- 2. Run the file SES\_Evolution\_Installation\_Center.exe.
- 3. Click on Add a new component to an existing installation.
- 4. Select the component to install.
- 5. If you are adding a backend component, enter the address of the administration database instance and the login credentials of the super administrator account on the database. If you are adding a console or agent handler, enter the address of the backend component.
- 6. Define the various parameters. For more information on parameters, refer to Standard installations. With regard to the intermediate certification authority of the backend component or agent handler, its password cannot be viewed during the initial installation since the password is already entered in the Certificates section of the standard installation.
- 7. Apply these changes to complete the process.

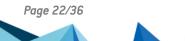

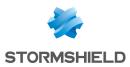

## 7. Updating SES Evolution

To update the components of the SES Evolution solution, obtain an Installation Center in the desired version from your MyStormshield client area, under the **Downloads** section and run it from a host on which a component of the solution has been installed. All components will be automatically updated.

Before updating, we recommend that you perform a full backup of your machines.

Our recommendation:

- a complete snapshot for a virtual machine,
- a disk image for a physical machine.

To apply the update:

- 1. Log in to the machine using your domain account.
- 2. Double-click on the SES Evolution Installation Center.exe file.
- 3. Click on Update an existing installation.
- 4. Enter the address of the administration database instance and the login credentials of the super administrator account on the database.
- 5. In the next window, the Installation Center automatically detects the components that need to be updated. Click on Start update. If the administration console requires an update, the Installation Center shows the list of users connected to the console, and the names of their workstations. A red banner appears on all open consoles, asking users to save their changes and quit the console. The update starts when all consoles are closed.
- 6. If some users do not close their consoles:
  - a. Click on **Force update** to shut down the consoles remotely and proceed with the update. Use this option only if you are sure that there are no changes to be saved, for example if the console user is absent.
  - b. Click on Cancel update if you prefer to postpone the update.

Refer to the section **Updating agents** in the *Administration Guide* for more details on how to update agents.

#### 7.1 Troubleshooting

#### 7.1.1 Failed to extract files from patch (0xa0050005)

**Situation**: During an update, the Installation Center displays the error: *Failed to extract files from patch (0xa0050005)*.

**Cause**: The certificate required to verify the authenticity of the SES Evolution update could not be found on the machine.

**Solution**: Add the **VeriSign Universal Root Certification Authority** certificate to the *Trusted root certification authorities* or *Third-party root certificate authorities* certificate store.

- or -

Link up the machine to the Internet so that the certificate can be downloaded automatically.

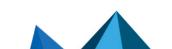

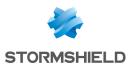

## 8. Uninstalling SES Evolution

To fully uninstall SES Evolution, the various SES Evolution components must be uninstalled in the following order:

- 1. SES Evolution agents,
- 2. Administration consoles,
- 3. Agent handlers,
- 4. Backend servers,
- 5. Databases,

Administrator privileges are required.

#### 8.1 Uninstalling consoles, agent handlers and backend servers

- 1. Log in to the computer that hosts the SES Evolution component using your domain account.
- 2. In **Programs and Features** in the Windows control panel, select the desired component and click on **Uninstall**.
- 3. Enter the requested information in the SES Evolution uninstaller which opens: **Backend host name** for the console and agent handler, and **Database instance** for the backend server
- 4. Click on Uninstall.
- 5. Restart the computer once the components are uninstalled.

#### 8.2 Uninstalling databases

- 1. Log in to the host using your domain account.
- 2. Double-click on the SES\_Evolution\_Installation\_Center.exe file.
- 3. Click on Uninstall database.
- 4. Fill in the information required to connect to the database instance and click on Connect.
- 5. In the following screen, click on Uninstall database.
- 6. Quit the Installation Center once the databases are uninstalled.

For further information on uninstalling agents, refer to **Uninstalling agents** in the Administration *Guide*.

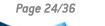

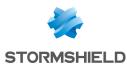

## 9. Configuring TLS connections between components

Network connections between the components of the SES Evolution solution are protected by TLS. To configure connections that use TLS, components rely on the configuration of the operating system on backend servers and agent handlers.

For more secure TLS connections, we recommend disabling the weakest encryption algorithms.

You can choose either of the following methods to configure such connections.

#### 🚺 NOTE

If any of the other applications installed on the server also use TLS, changes made to the configuration will affect them.

#### 9.1 Configuring TLS connections through group policy objects (GPO)

- 1. Open the group policy editor (gpedit.msc),
- Select Computer configuration > Policies > Administrative templates > Network > SSL configuration settings,
- 3. In the panel on the right, double-click on SSL cipher suite order,
- 4. The SSL cipher suite order window opens. Select the Enabled option.
- 5. In the **SSL cipher suites** field, paste the following value on a single line without spaces: TLS\_DHE\_RSA\_WITH\_AES\_128\_GCM\_SHA256,TLS\_DHE\_RSA\_WITH\_AES\_256\_GCM\_SHA384,TLS\_ ECDHE\_ECDSA\_WITH\_AES\_128\_CBC\_SHA256,TLS\_ECDHE\_ECDSA\_WITH\_AES\_128\_GCM\_SHA256,TLS\_ ECDHE\_ECDSA\_WITH\_AES\_256\_CBC\_SHA384,TLS\_ECDHE\_ECDSA\_WITH\_AES\_256\_GCM\_SHA384,TLS\_ ECDHE\_RSA\_WITH\_AES\_128\_CBC\_SHA256,TLS\_ECDHE\_RSA\_WITH\_AES\_128\_GCM\_SHA256,TLS\_ ECDHE\_RSA\_WITH\_AES\_256\_CBC\_SHA384,TLS\_ECDHE\_RSA\_WITH\_AES\_256\_GCM\_SHA384,TLS\_RSA\_ WITH\_AES\_128\_CBC\_SHA256,TLS\_RSA\_WITH\_AES\_128\_GCM\_SHA384,TLS\_RSA\_ WITH\_AES\_128\_CBC\_SHA256,TLS\_RSA\_WITH\_AES\_128\_GCM\_SHA256,TLS\_RSA\_WITH\_AES\_256\_CBC\_ SHA256,TLS\_RSA\_WITH\_AES\_256\_GCM\_SHA384
- 6. Deploy this configuration on the servers hosting the backend and SES Evolution agent handlers.

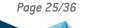

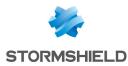

#### 9.2 Configuring TLS connections via PowerShell script

- 1. Run the following PowerShell script on the servers hosting the backend and SES Evolution agent handlers with administrator privileges: \$AllowedSuites = ` 'TLS DHE RSA WITH AES 128 GCM SHA256', ` 'TLS DHE RSA WITH AES 256 GCM SHA384', 'TLS ECDHE ECDSA WITH AES 128 CBC SHA256', ` 'TLS ECDHE ECDSA WITH AES 128 GCM SHA256', 'TLS ECDHE ECDSA WITH AES 256 CBC SHA384', 'TLS ECDHE ECDSA WITH AES 256 GCM SHA384', 'TLS ECDHE RSA WITH AES 128 CBC SHA256', 'TLS ECDHE RSA WITH AES 128 GCM SHA256', 'TLS ECDHE RSA WITH AES 256 CBC SHA384', 'TLS ECDHE RSA WITH AES 256 GCM SHA384', 'TLS RSA WITH AES 128 CBC SHA256', 'TLS RSA WITH AES 128 GCM SHA256', 'TLS RSA WITH AES 256 CBC SHA256', `'TLS RSA WITH AES 256 GCM SHA384' Get-TlsCipherSuite | foreach { \$ .Name } | where { \$AllowedSuites -notcontains \$ } | Disable-TlsCipherSuite
- 2. Restart the servers to apply the new configuration.

Page 26/36

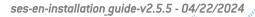

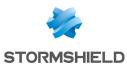

## 10. Ensuring service continuity

To ensure service continuity in the event of a SES Evolution component failure, we recommend that you set up backoffice component redundancy.

We recommend that you install:

- At least two agent handlers per handler group, installed on two separate servers,
- At least two backend servers, installed on separate servers,
- · Administration databases and logs on separate machines dedicated only to this purpose.

See the following sections for more information.

However, if the backoffice components cannot be implemented, we recommend that you regularly perform a full backup of your machines and store the backups securely.

Our recommendation:

- a complete snapshot for a virtual machine,
- a disk image for a physical machine.

#### 10.1 Recommendations for agent handlers

#### 10.1.1 Ensuring redundancy of agent handlers

Each SES Evolution agent connects to a group of agent handlers.

We recommend that you install at least two agent handlers per handler group to ensure service continuity in the event of a failure.

Install each handler on different servers, virtual or physical.

Count one agent handler per 25,000 agents.

#### 10.1.2 Managing the failure of an agent handler

#### With redundancy

In case of failure, the load normally supported by the failed server switches automatically over to the other server. The switchover is effective from the first connection of agents to their agent handler group following the breakdown.

We recommend installing another one to maintain redundancy.

To install a new agent handler, use the installation center on the desired machine.

After installation, from the administration console, you must:

- add the new agent handler to the group concerned,
- deploy the environment so that the new handler is known to the agents.

If all agent handlers fail, refer to the following section.

#### No redundancy

If you only had one agent handler in a group, you must restore the machine from a backup (virtual machine snapshot or physical machine disk image). This makes the operation transparent for the agents, who then reconnect to the same handler.

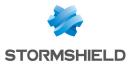

When the machine restarts, the agent handler connects to the backend server to retrieve the latest security policies and applies them to the agents.

#### 10.2 Recommendations for backend servers

#### 10.2.1 Ensuring backend server redundancy

We recommend that you install at least two backend servers to ensure service continuity in case of failure.

Install each server on different machines, virtual or physical.

Enable the Microsoft Network Load Balancing (NLB cluster) mechanism on each machine hosting a backend server, to ensure redundancy and load balancing.

For more information on the NLB mechanism, refer to the section **Performing a standard installation**.

#### 10.2.2 Managing a backend server failure

#### With redundancy

If one backend server fails, we recommend installing another backend server to maintain redundancy.

To install a new backend server, use the installation center on the desired machine.

Make sure to first add the new machine to the NLB cluster and remove the old one.

#### No redundancy

If you only had one backend server, you need to restore the machine from a backup (virtual machine snapshot or physical machine disk image).

We recommend that you check the status of the cluster after restoring the machine. The restored machine must be visible in the cluster.

When the machine restarts, the backend server connects to the administration and log databases. Agent handlers and administration consoles normally connect to the backend server.

#### **10.3 Recommendations for databases**

#### 10.3.1 Ensuring database redundancy

We recommend that you have two servers for each of the administration and log databases, and enable the Always On availability group (AG) feature in SQL Server. The functionality allows automatic or manual switching between databases in case of unavailability.

Always On functionality is not available on Express versions of SQL Server.

#### 10.3.2 Managing database failure

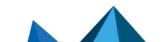

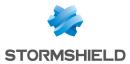

#### With redundancy

If a database fails when using the Always On feature, refer to the Microsoft SQL Server documentation.

#### No redundancy

If you only had one administration database or logs, you must restore the machine hosting the database from a backup (virtual machine snapshot or physical machine disk image).

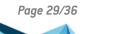

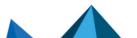

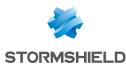

## **11.** Compatibility of SES Evolution with other security solutions

To run properly, SES Evolution components must be able to access the resources listed below in order to function properly.

Ensure that no other security solutions prevent access to these resources on the various machines on which the components have been installed.

#### **11.1 SES Evolution agent**

#### Folders

%PROGRAMDATA%\Stormshield Endpoint Security Evolution Agent Diagnostic Result\

%PROGRAMDATA%\Stormshield\SES Evolution\Agent

%SYSTEMR00T%\System32\Drivers\SES Evolution

%PROGRAMFILES%\Stormshield\SES Evolution\Agent

#### Registry keys

HKEY CURRENT USER\Software\Stormshield

HKEY LOCAL MACHINE\System\CurrentControlSet\Control\SafeBoot\Minimal\EsaGuardSvc

HKEY LOCAL MACHINE\System\CurrentControlSet\Control\SafeBoot\Minimal\EsaGuiSrvSvc

 $HKEY\_LOCAL\_MACHINE\System\CurrentControlSet\Control\SafeBoot\Minimal\EsaUpdateSvc$ 

HKEY LOCAL MACHINE\System\CurrentControlSet\Control\SafeBoot\Network\EsaGuardSvc

HKEY LOCAL MACHINE\System\CurrentControlSet\Control\SafeBoot\Network\EsaGuiSrvSvc

HKEY LOCAL MACHINE\System\CurrentControlSet\Control\SafeBoot\Network\EsaUpdateSvc

HKEY\_LOCAL\_MACHINE\System\CurrentControlSet\Services\EsaAccountCtrlDrv

HKEY\_LOCAL\_MACHINE\System\CurrentControlSet\Services\EsaAnalyzerSvc

HKEY\_LOCAL\_MACHINE\System\CurrentControlSet\Services\EsaAppIdSvc

HKEY LOCAL MACHINE\System\CurrentControlSet\Services\EsaCollectorSvc

HKEY LOCAL MACHINE\System\CurrentControlSet\Services\EsaCommSvc

HKEY LOCAL MACHINE\System\CurrentControlSet\Services\EsaCoreDrv

HKEY LOCAL MACHINE\System\CurrentControlSet\Services\EsaDeviceCtrlDrv

HKEY LOCAL MACHINE\System\CurrentControlSet\Services\EsaDiagSrvSvc

HKEY LOCAL MACHINE\System\CurrentControlSet\Services\EsaExecCtrlDrv

HKEY LOCAL MACHINE\System\CurrentControlSet\Services\EsaGuardDrv

HKEY LOCAL MACHINE\System\CurrentControlSet\Services\EsaGuardSvc

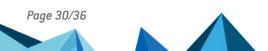

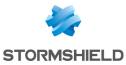

| HKEY_LOCAL_MACHINE\System\CurrentControlSet\Services\EsaGuiSrvSvc      |
|------------------------------------------------------------------------|
| HKEY_LOCAL_MACHINE\System\CurrentControlSet\Services\EsaInjectDrv      |
| HKEY_LOCAL_MACHINE\System\CurrentControlSet\Services\EsaInjectSvc      |
| HKEY_LOCAL_MACHINE\System\CurrentControlSet\Services\EsaKeylogGuardDrv |
| HKEY_LOCAL_MACHINE\System\CurrentControlSet\Services\EsaKrnlCtrlDrv    |
| HKEY_LOCAL_MACHINE\System\CurrentControlSet\Services\EsaLogSvc         |
| HKEY_LOCAL_MACHINE\System\CurrentControlSet\Services\EsaMemProtectDrv  |
| HKEY_LOCAL_MACHINE\System\CurrentControlSet\Services\EsaNetworkCtrlDrv |
| HKEY_LOCAL_MACHINE\System\CurrentControlSet\Services\EsaPolicySvc      |
| HKEY_LOCAL_MACHINE\System\CurrentControlSet\Services\EsaProbeDrv       |
| HKEY_LOCAL_MACHINE\System\CurrentControlSet\Services\EsaRulesEngDrv    |
| HKEY_LOCAL_MACHINE\System\CurrentControlSet\Services\EsaResponseSvc    |
| HKEY_LOCAL_MACHINE\System\CurrentControlSet\Services\EsaScriptSvc      |
| HKEY_LOCAL_MACHINE\System\CurrentControlSet\Services\EsaUpdateDrv      |
| HKEY_LOCAL_MACHINE\System\CurrentControlSet\Services\EsaUpdateSvc      |
| HKEY_LOCAL_MACHINE\System\CurrentControlSet\Services\EsaUsbCtrlDrv     |
| HKEY_LOCAL_MACHINE\System\CurrentControlSet\Services\EsaUsbCtrlSvc     |

 ${\sf HKEY\_LOCAL\_MACHINE\System\CurrentControlSet\Services\EsaWirelessCtrlDrv}$ 

 ${\sf HKEY\_LOCAL\_MACHINE\System\CurrentControlSet\Services\EsaWirelessCtrlSvc}$ 

HKEY\_LOCAL

 $\label{eq:linear} MACHINE\System\CurrentControlSet\Services\SharedAccess\Parameters\FirewallPolicy\RestrictedServices\Configurable\System$ 

 ${\tt HKEY\_LOCAL\_MACHINE\Software\Classes\Software\Stormshield\SES\ Evolution\Agent}$ 

 $HKEY\_LOCAL\_MACHINE\SOFTWARE\Microsoft\Windows\ NT\Current\Version\Perflib\V2Providers$ 

 $\label{eq:local_MACHINE} HKEY\_LOCAL\_MACHINE\SOFTWARE\Microsoft\Windows\Current\Version\Uninstall\Stormshield\ Endpoint\ Security\ Evolution\ Agent$ 

Page 31/36

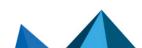

ses-en-installation\_guide-v2.5.5 - 04/22/2024

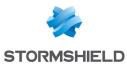

HKEY LOCAL MACHINE\SOFTWARE\Microsoft\Windows\Windows Error Reporting\ExcludedApplications Under this key, the following values relate to the SES Evolution agent:

- EsAnalyzer.exe
- EsAppId.exe
- EsCollector.exe
- EsComm.exe
- EsDiagSrv.exe
- EsGuard.exe
- EsGui.exe
- EsGuiSrv.exe
- EsInject.exe
- EsInjectWow64Host.exe
- EsLog.exe
- EsNotificationHost.exe
- EsNotify.exe
- EsPolicy.exe
- EsScript.exe
- EsScriptHost.exe
- EsSetup.exe
- EsSetupWorker.exe
- EsUpdate.exe
- EsUpdateHost.exe
- EsUsbCtrl.exe
- EsWirelessCtrl.exe

 $\label{eq:hardware} HKEY\_LOCAL\_MACHINE\SOFTWARE\Microsoft\Windows\NT\Current\Version\AeDebug\AutoExclusion\List\See\the\ list\ of\ values\ relating\ to\ the\ SES\ Evolution\ agent\ above.$ 

HKEY LOCAL\_MACHINE\SOFTWARE\Microsoft\Windows\Windows Error Reporting\LocalDumps See the list of values relating to the SES Evolution agent above.

HKEY\_LOCAL\_MACHINE\SYSTEM\CurrentControlSet\Control\Class\{36fc9e60-c465-11cf-8056-444553540000}

 $\label{eq:local_MACHINE} HKEY_LOCAL_MACHINE\SYSTEM\CurrentControlSet\Control\Class\{4d36e965-e325-11ce-bfc1-08002be10318\}$ 

HKEY\_LOCAL\_MACHINE\System\CurrentControlSet\Control\Session Manager\Environment

HKEY\_LOCAL\_MACHINE\S0FTWARE\Stormshield\SES Evolution

HKEY\_LOCAL\_MACHINE\SYSTEM\CurrentControlSet\Control\WMI\Autologger

 $HKEY\_LOCAL\_MACHINE\SYSTEM\CurrentControlSet\services\WlanSvc\Parameters\WlanAPIPermissions$ 

HKEY USERS\Environment

HKEY USERS\Software\Microsoft\Windows\CurrentVersion\Explorer\User Shell Folders

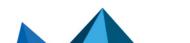

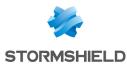

#### 11.2 Console

#### Folders

%PROGRAMDATA%\Stormshield\SES Evolution\Console\

%PROGRAMFILES%\Stormshield\SES Evolution\Console\

%APPDATA%\EsConsole\

%TEMP%\EsInstaller\

**Registry keys** 

HKEY LOCAL MACHINE\SYSTEM\CurrentControlSet\Services\EscConsoleUpdateSvc

HKEY\_LOCAL\_MACHINE\SOFTWARE\Classes\SOFTWARE\Stormshield\SES Evolution\Console

HKEY\_LOCAL\_MACHINE\SOFTWARE\Microsoft\Windows\CurrentVersion\Uninstall\Stormshield Endpoint Security Evolution Console

#### 11.3 Backend server

#### Folders

%PROGRAMDATA%\Stormshield\SES Evolution\Backend\

%PROGRAMFILES%\Stormshield\SES Evolution\Backend\

%SYSTEMR00T%\System32\inetsrv\Config\

%TEMP%\EsInstaller\

**Registry keys** 

HKEY LOCAL MACHINE\SYSTEM\CurrentControlSet\Services\EsrBackendUpdateSvc

HKEY LOCAL MACHINE\SOFTWARE\Classes\SOFTWARE\Stormshield\SES Evolution\Backend

HKEY\_LOCAL\_MACHINE\SOFTWARE\Microsoft\Windows\CurrentVersion\Uninstall\Stormshield Endpoint Security Evolution Backend

#### 11.4 Stormshield Endpoint Security agent handler

#### Folders

%PROGRAMDATA%\Stormshield\SES Evolution\Server\log

%PROGRAMDATA%\Stormshield\SES Evolution\Server\AgentLogs

%PROGRAMFILES%\Stormshield\SES Evolution\Server\

%SYSTEMR00T%\ServiceProfiles\LocalService\AppData\Local\Temp\EsServer\

%TEMP%\EsInstaller\

#### Registry keys

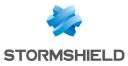

HKEY\_LOCAL\_MACHINE\SYSTEM\CurrentControlSet\Services\Endpoint Security Server Performance

HKEY\_LOCAL\_MACHINE\SYSTEM\CurrentControlSet\Services\EsrCoreSvc

HKEY\_LOCAL\_MACHINE\SYSTEM\CurrentControlSet\Services\EsrServerUpdateSvc

 ${\tt HKEY\_LOCAL\_MACHINE\SOFTWARE\Classes\SOFTWARE\Stormshield\SES\ Evolution\Server}$ 

 $\label{eq:local_Machine} HKey\_Local\_Machine\\SoftWare\\Microsoft\\Windows\\Current\\Version\\Uninstall\\Stormshield Endpoint Security Evolution Server$ 

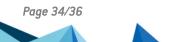

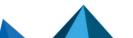

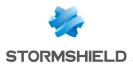

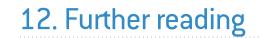

Additional information and answers to questions you may have about SES Evolution are available in the **Stormshield knowledge base** (authentication required).

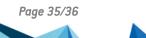

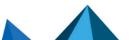

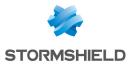

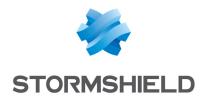

documentation@stormshield.eu

All images in this document are for representational purposes only, actual products may differ.

Copyright © Stormshield 2024. All rights reserved. All other company and product names contained in this document are trademarks or registered trademarks of their respective companies.

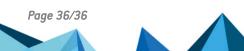